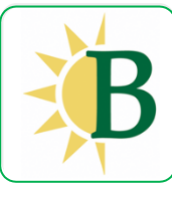

#### **4 SIMPLE STEPS**

**1-** Download app from App Store or Google Play. Search for **"Brooks School Summer Programs"**

Tap "Sign Up", enter registration code **BSSP24**, fill-in your email address & set your password.

- 2- Check your email inbox for a new message from us (check spam) – click verify your email address to confirm
- 3- Login the app with your email address and password
- 4- Enjoy!

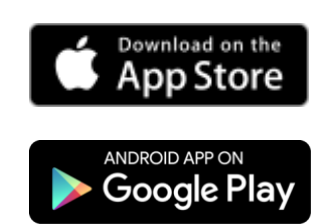

Check back often

for news, photos & videos!

Questions? Please contact summerprograms@bro[oksschool.org](mailto:summerprograms@brooksschool.org) Technical difficulties? Please [contact](mailto:support@1218team.com)  support@1218team.com

### **Using the app**

When you first sign in the app you will see a "help overlay" tutorial that will highlight the various features and capabilities of the app.

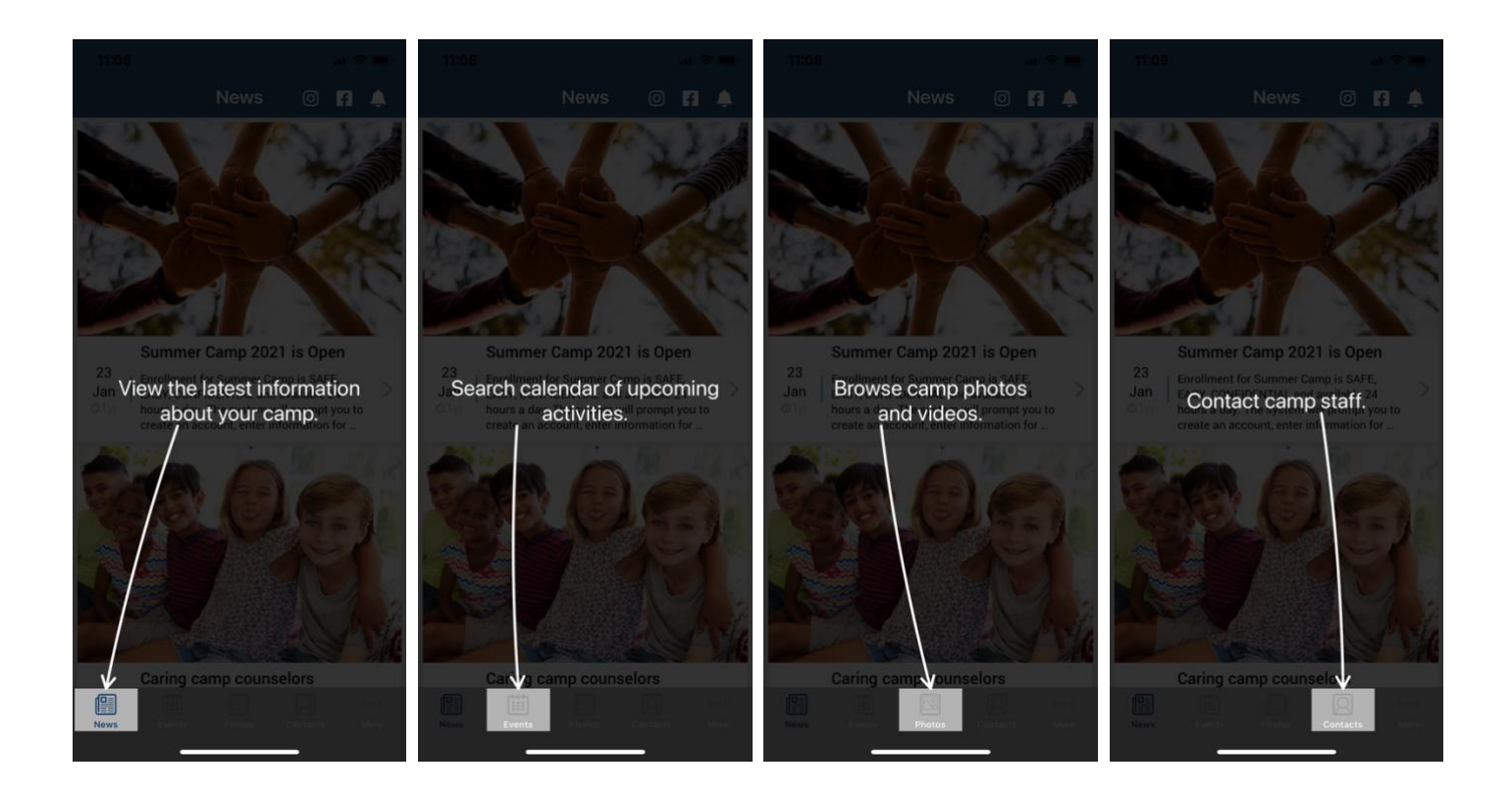

#### **Permissions**

As you navigate through the app you will be prompted for "permissions" which are standard for both Android and iOS devices. Some of the permission our app may request are:

- 1. **Push notifications** this allows you to receive our instant messages. Make sure you accept!
- 2. **Calendar** this allows the app to save events and set reminders in your main calendar.
- 3. **Camera and/or Photos** this allows you to access your device's camera to save photos to your gallery.
- 4. On Android devices only there may be a permission to "**make and manage phone calls**" which allows you to call our camp with one tap from the app.

## **Please accept all permission requests to get the most out of our app**.

We will use **Push Notification** to send friendly reminders and last minute updates.

If you have rejected a permission and later

change your mind, simply go to the Settings

app on your device – scroll down until you find our app and then just tap on it to view and edit your permission.

# CUSTOMIZE YOUR SETTINGS

You can personalize your experience with the app and select what category of information to view and be notified about.

- 1. Navigate to the "**More**" tab
- 2. Select "Communications **Settings**" and "My Camp Settings"
- 3. Tap Edit/Save to update your preferences

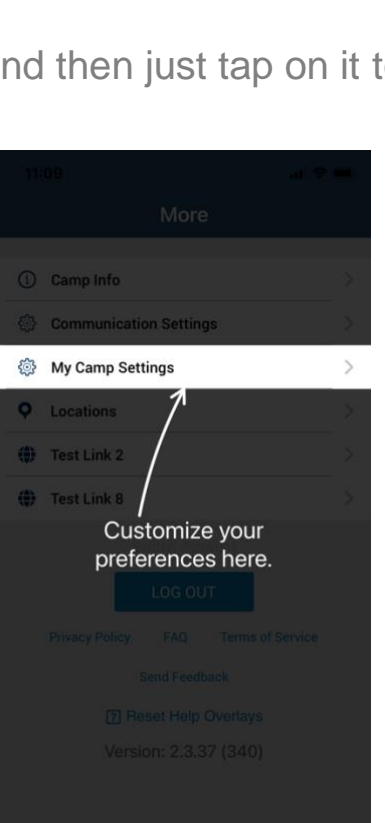

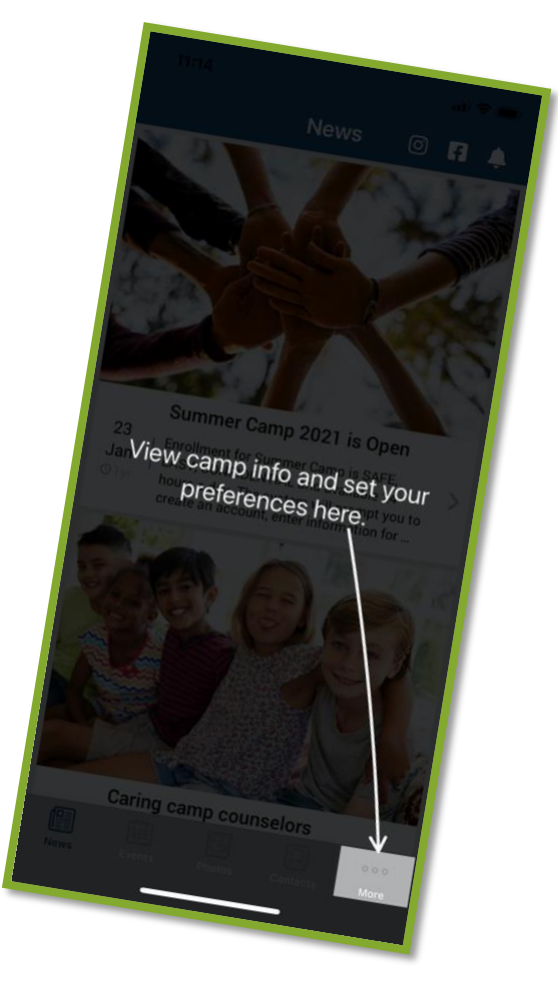